### **GeoYukon: Advanced**

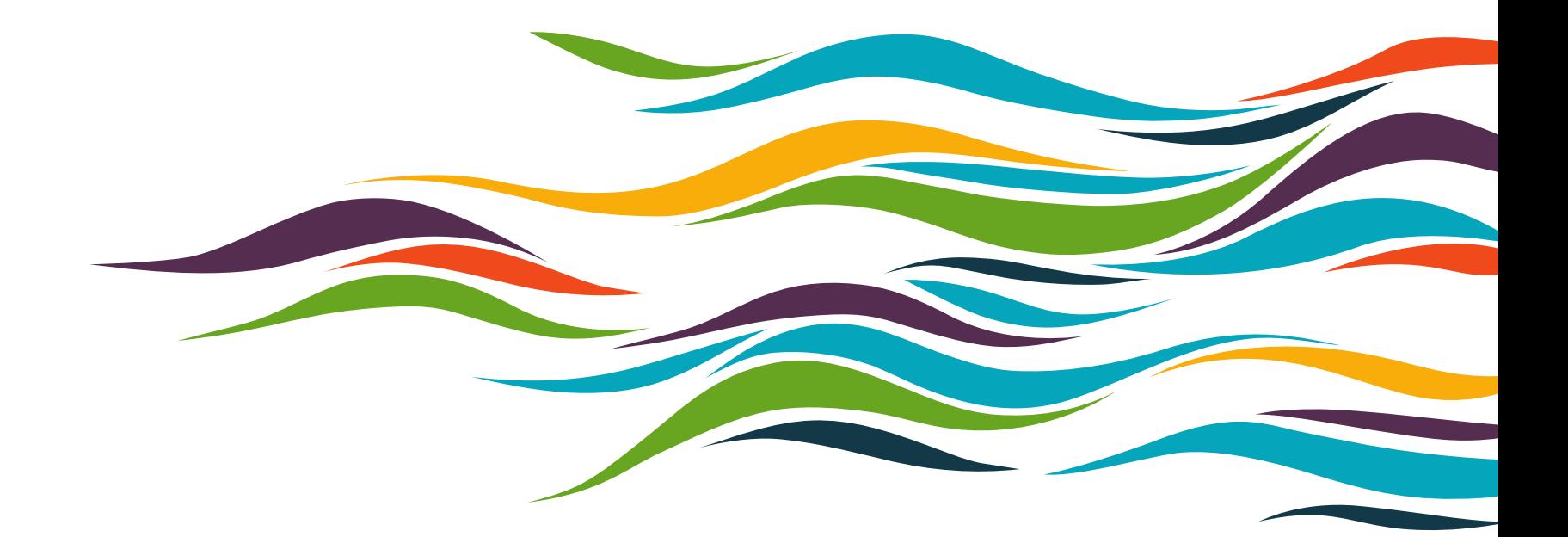

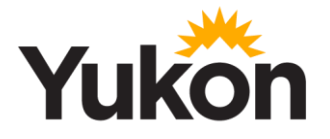

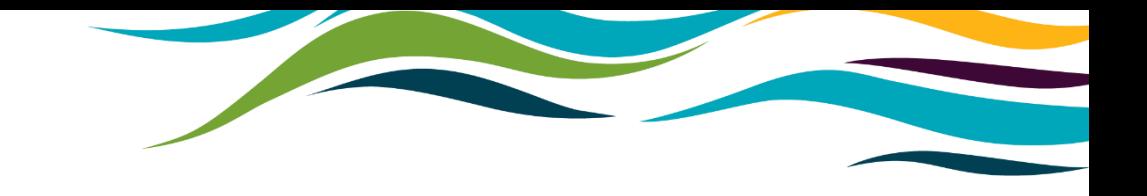

### **Agenda**

- What is GeoYukon?
- Layers breakdown imagery, elevation, land tenure, first nations
- Tools measure, draw, identify
- Visualization techniques
- Labelling techniques

## **What is GeoYukon**

**GeoYukon is a public mapping and data discovery platform**

- Maintained by the Government of Yukon.
- All branches contribute datasets and imagery.
- Most current spatial data for the Yukon.
- Best place to start looking for Yukon spatial data.

# **Getting started**

- Starting GeoYukon
	- Open a browser window and visit [yukon.ca/geoyukon](https://yukon.ca/geoyukon)
	- Click **View GeoYukon**

**View GeoYukon** 

## **Layers breakdown**

- Land tenure disposition, licenses, agriculture, surveyed land, easements, historical
- First nation layers territories, settlement land, surveyed/non surveyed, core areas
- Elevation terrain annotation, spot height, contours, hypsometry, shaded relief
- Imagery air photos (historical), ortho imagery, satellite imagery (low, med, high)
- All can be viewed in GeoYukon and added to a map

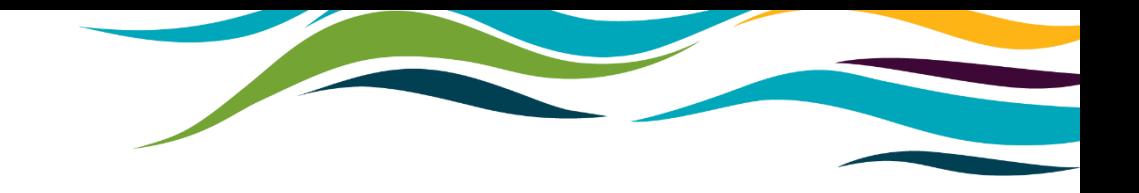

## **Imagery**

- Footprints polygon layer used to determine if and what kind of coverage exists
- Aerial, High and Medium resolution available
- Satellite imagery can be viewed only in GeoYukon
- Most aerial imagery can be downloaded
- Satellite imagery is licensed for internal use only
- SPOT 6/7 2014-2016 mosaic available for viewing

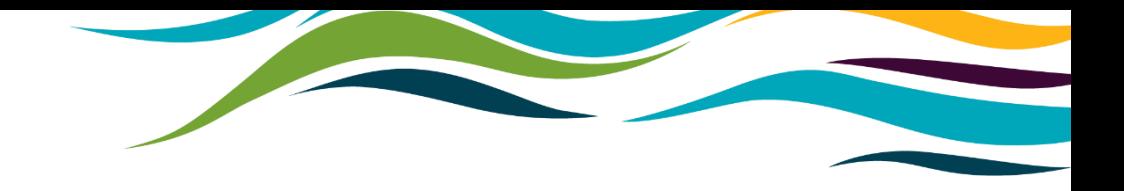

Imagery footprints Imagery resolutions Accessing imagery

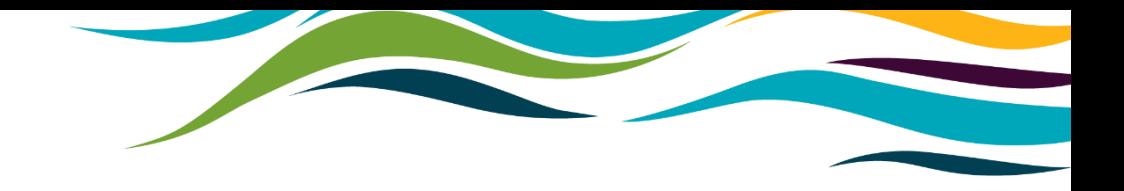

Land Tenure

First nation layers

Elevation

Imagery

## **Visualization and labels**

#### • **Visualization**

- Can be turned on/off
- Custom visualization can be customized

#### • **Labelling**

- Can be turned on/off
- Choose an attribute to display in viewer
- Font size, style and position
- Custom or premade styles available
- **Add text to map**
	- Custom text can be added to maps

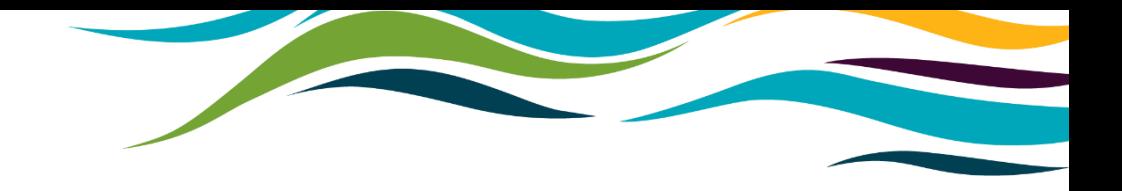

Create custom symbology Create custom labels Export custom symbology & labels Add text to map

## **Saving and opening projects**

- Sign in using district office sign in credentials
- Saving projects saves view, labels, visualization and any drawings.
- Useful for repetitive processes/tasks
- Saves indefinitely or until manually deleted
- Save as for new project or save to overwrite existing.

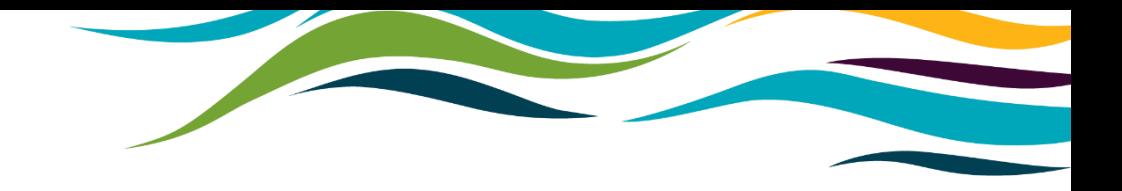

Save projects Open projects

### **Exporting Images and maps**

- Export map: view and map elements exported – layout, legend, title, summary etc.
- Export view: only map view is exported
- Choose your desired extension and save as
- Custom layout templates can be made by Geomatics Yukon

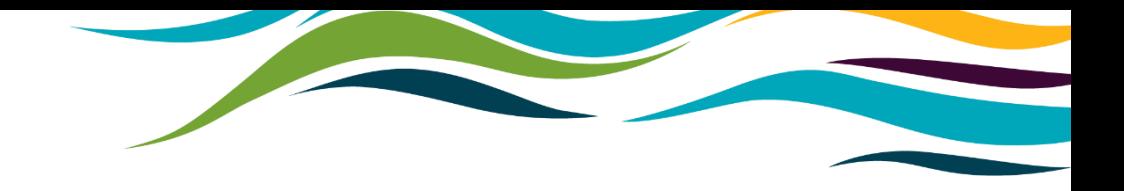

Export Image Export Map Custom layout templates

## **Further information and support**

#### **Further Information**

- Visit <https://yukon.ca/maps> for the latest information about Government of Yukon spatial data and online services.
- [GeoYukon User Manual](https://yukon.ca/en/geoyukon-user-manual-document)

### **Help and Support**

• For questions and assistance with GeoYukon, or Government of Yukon spatial data, email [Geomatics.Help@yukon.ca.](mailto:Geomatics.Help@yukon.ca)